# **防救災電子圖資繪製實作**

**簡報者:李昆霖、顏志羽 日期:2021/05/14**

**國立高雄大學災害防救科技研究中心** 1

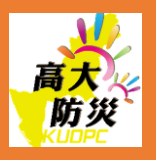

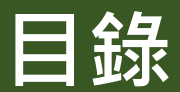

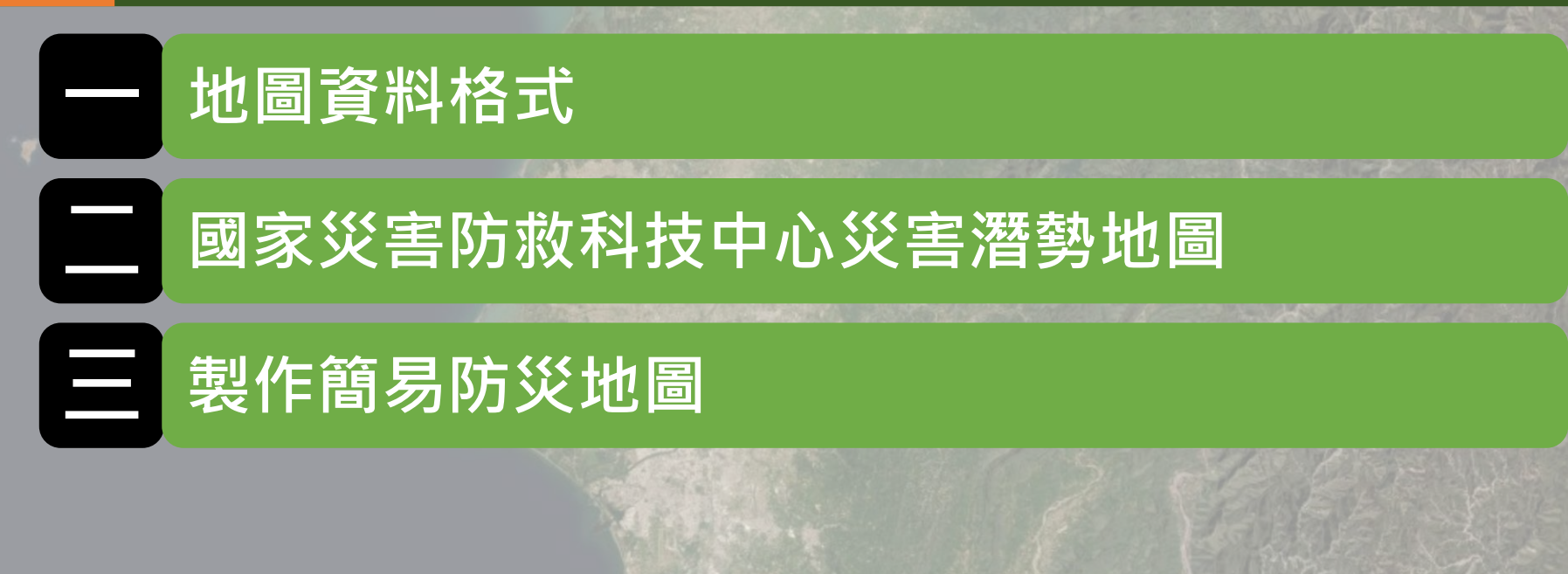

# **一 地圖資料格式 p.3**

### **地圖資料分為以下幾種格式,格式會影響後續能否加值運用**

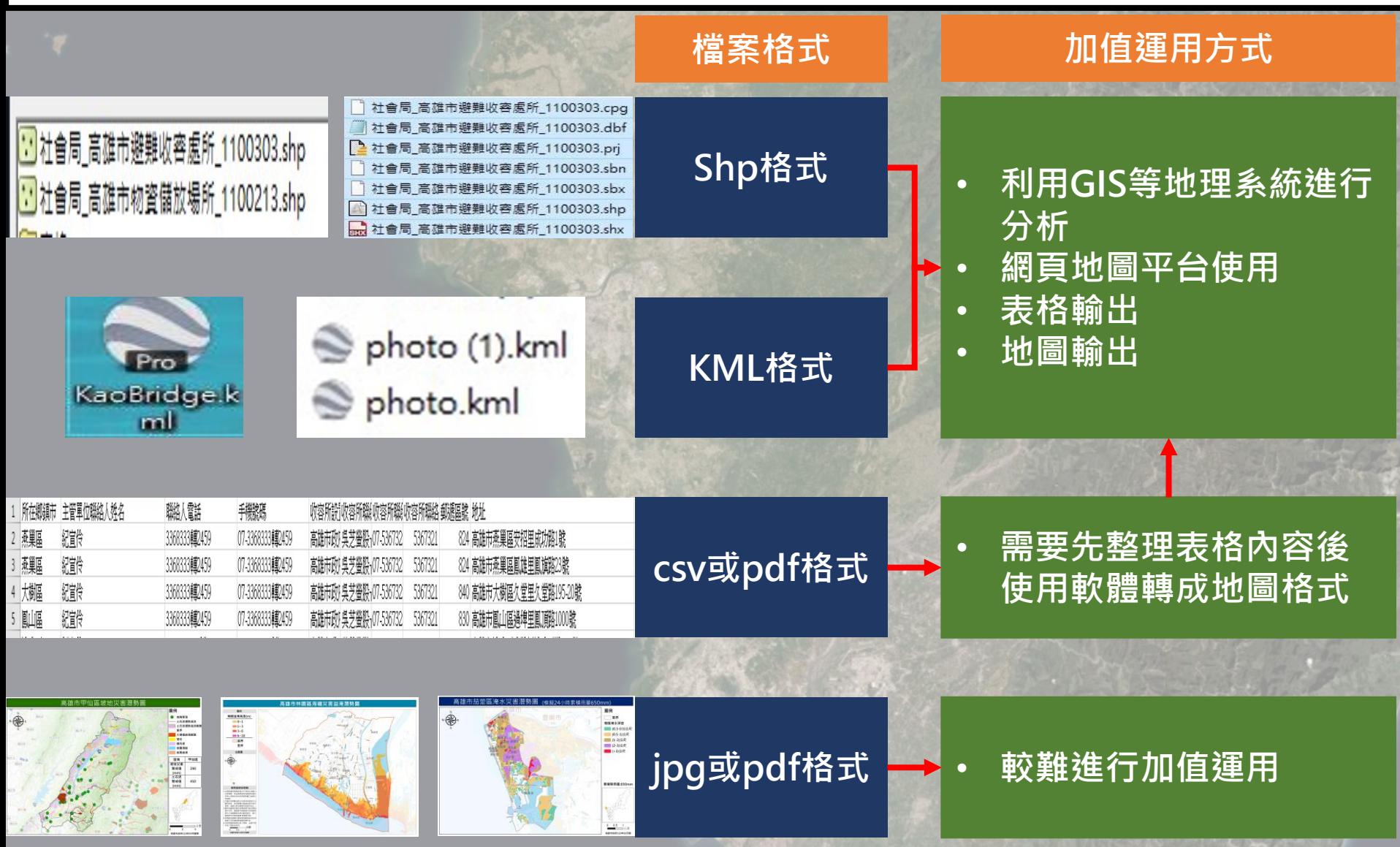

**災害潛勢地圖網站彙整各單位對於災害潛勢研究的成果,將可能的災 害類別,以空間分布及顏色方式呈現災害可能的地區與規模**

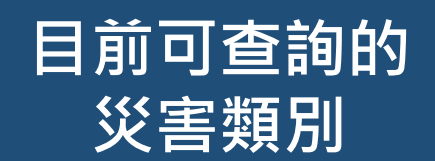

- **淹水潛勢**
- **土石流、山崩**
- **斷層與土壤液化**
- **海嘯溢淹**
- **核子事故**
- **火山材料分布潛勢**

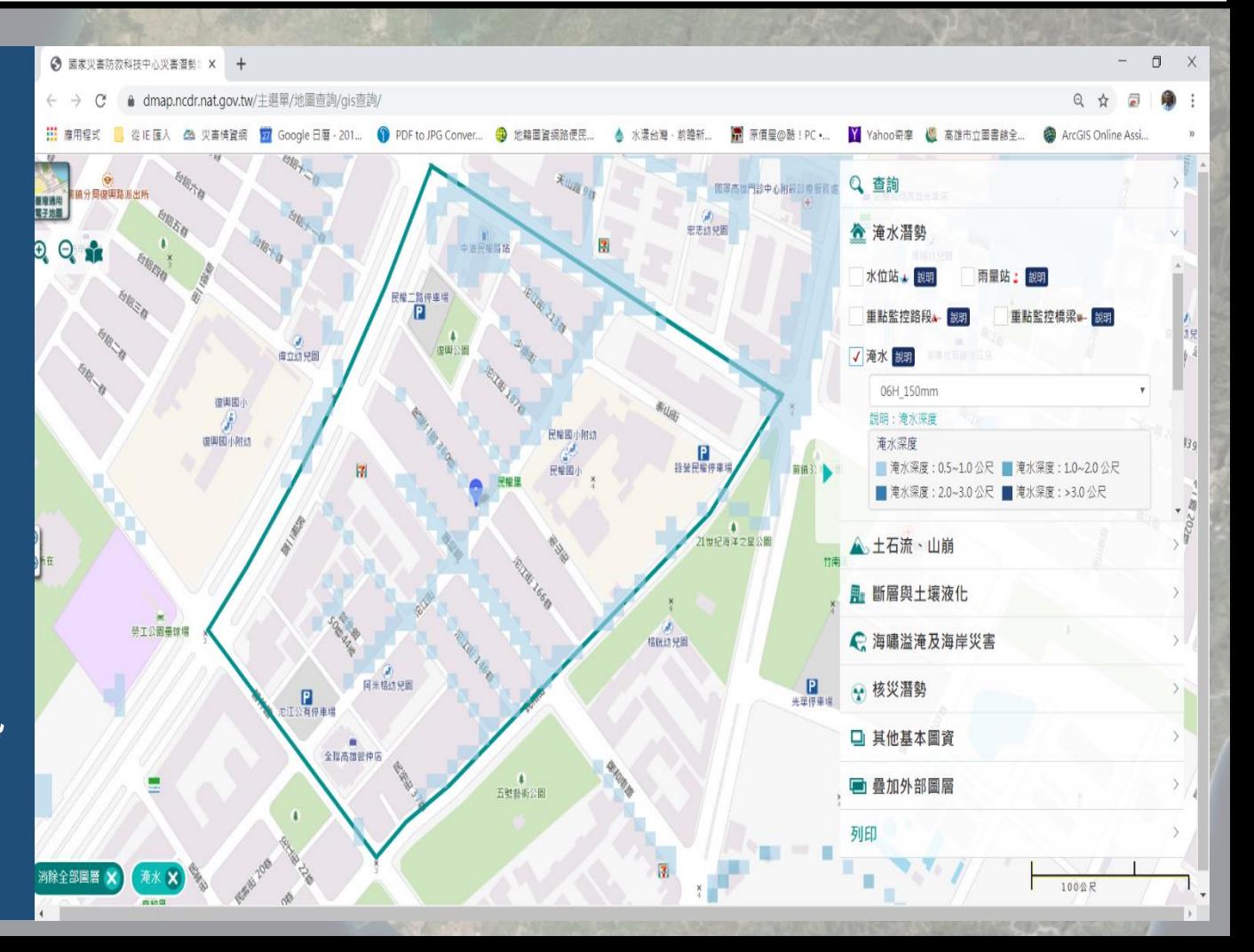

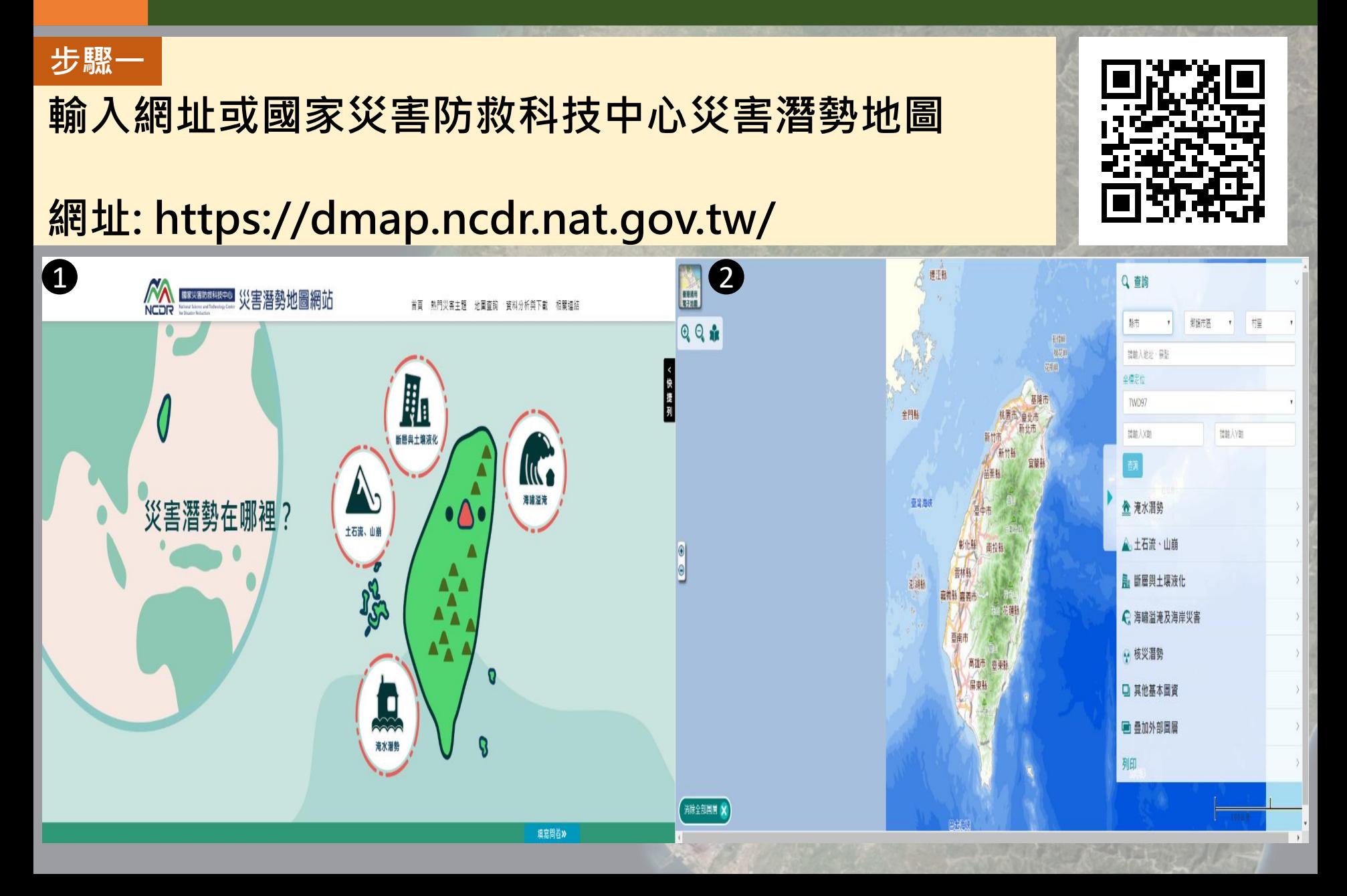

#### **步驟二**

### **查詢定位 使用拉條選擇欲查詢的行政區位置,或是輸入座標**

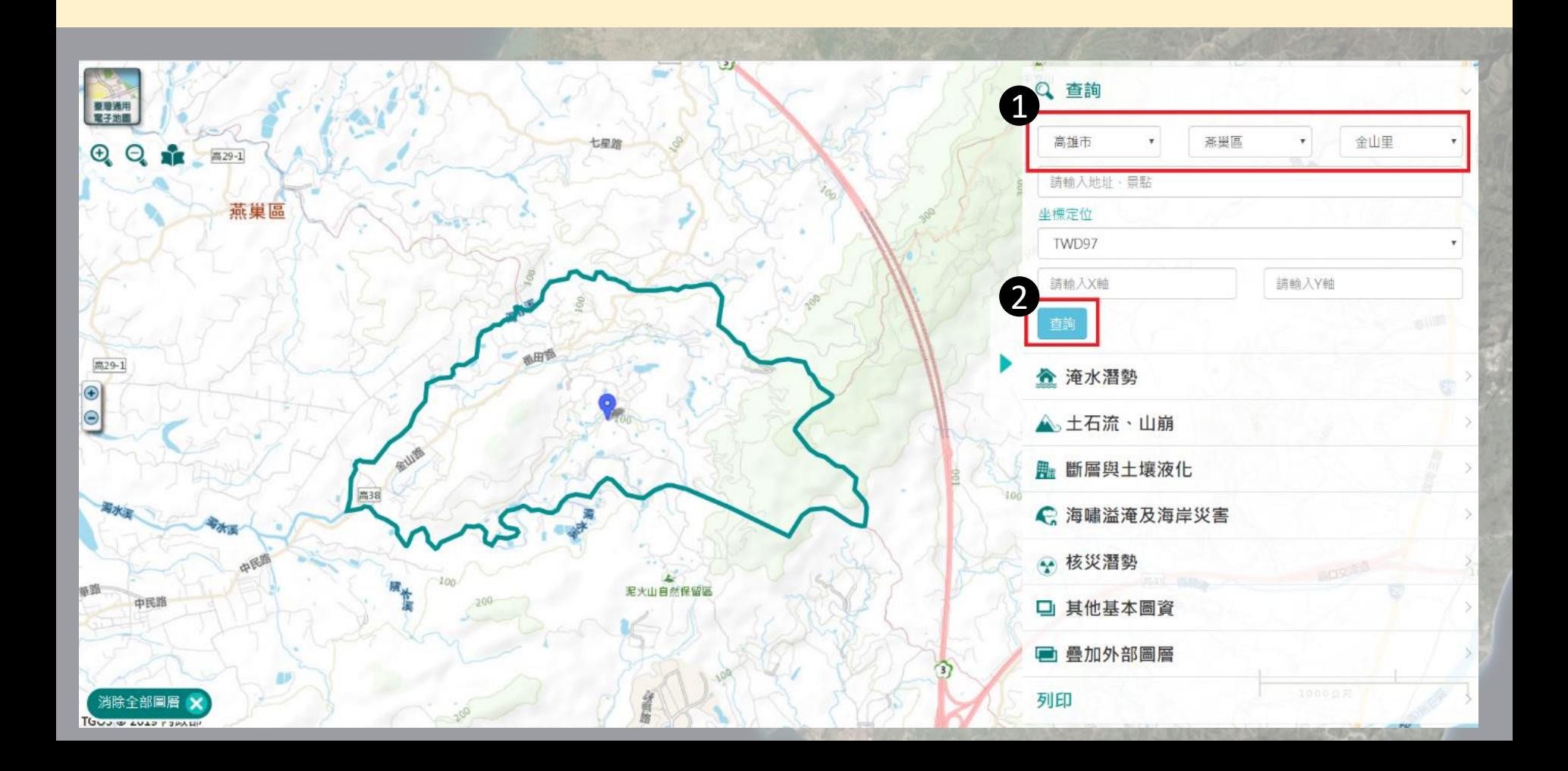

#### **步驟二**

### **座標使用W84與TW97,可使用GOOGLE地圖(W84)與TGOS全國 門牌地址定位服務(TW97)查詢後輸入圖台**

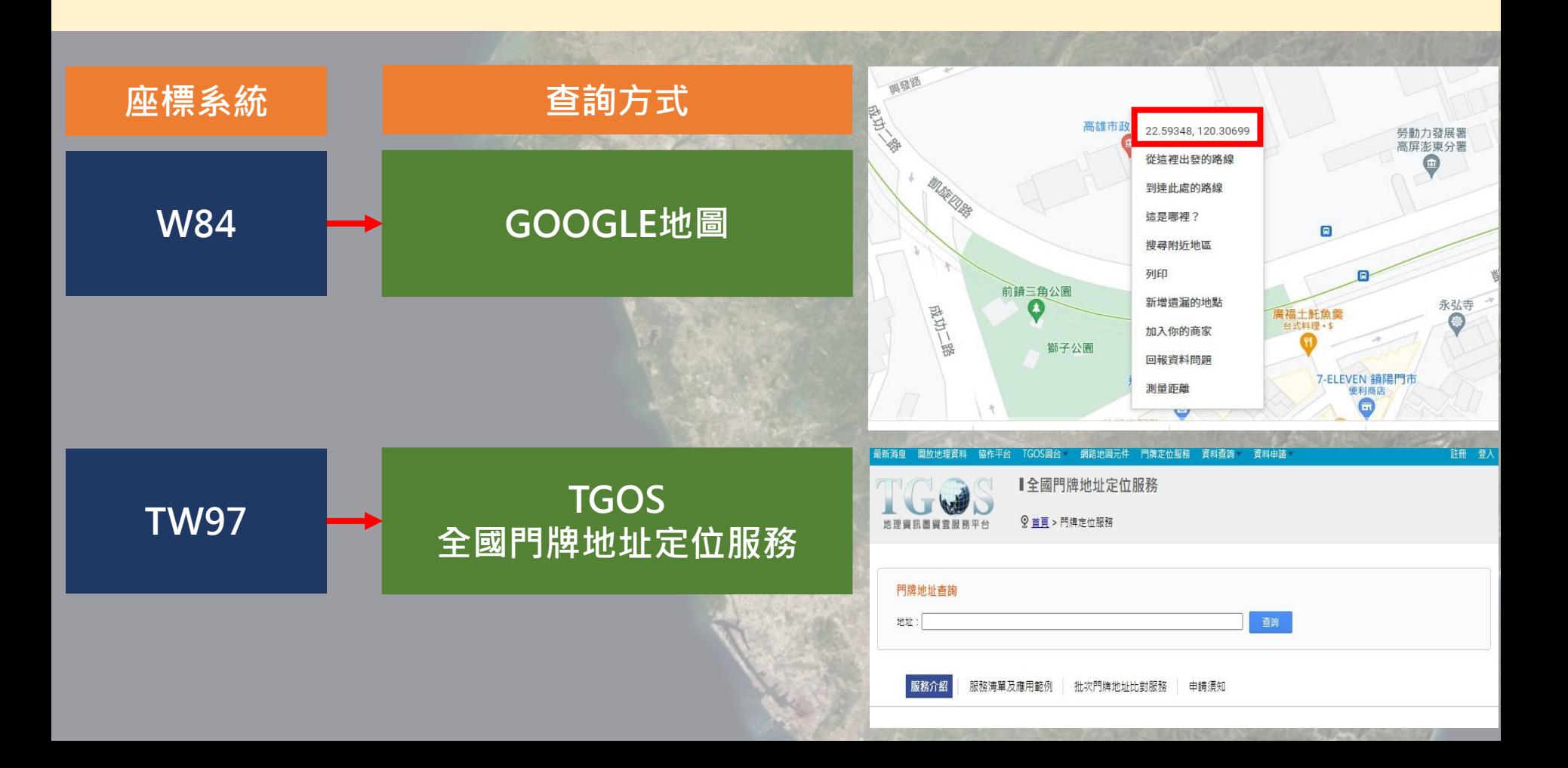

**p.8**

#### **步驟三**

### **套疊災害潛勢圖 選擇想要查詢的災害潛勢進行套疊**

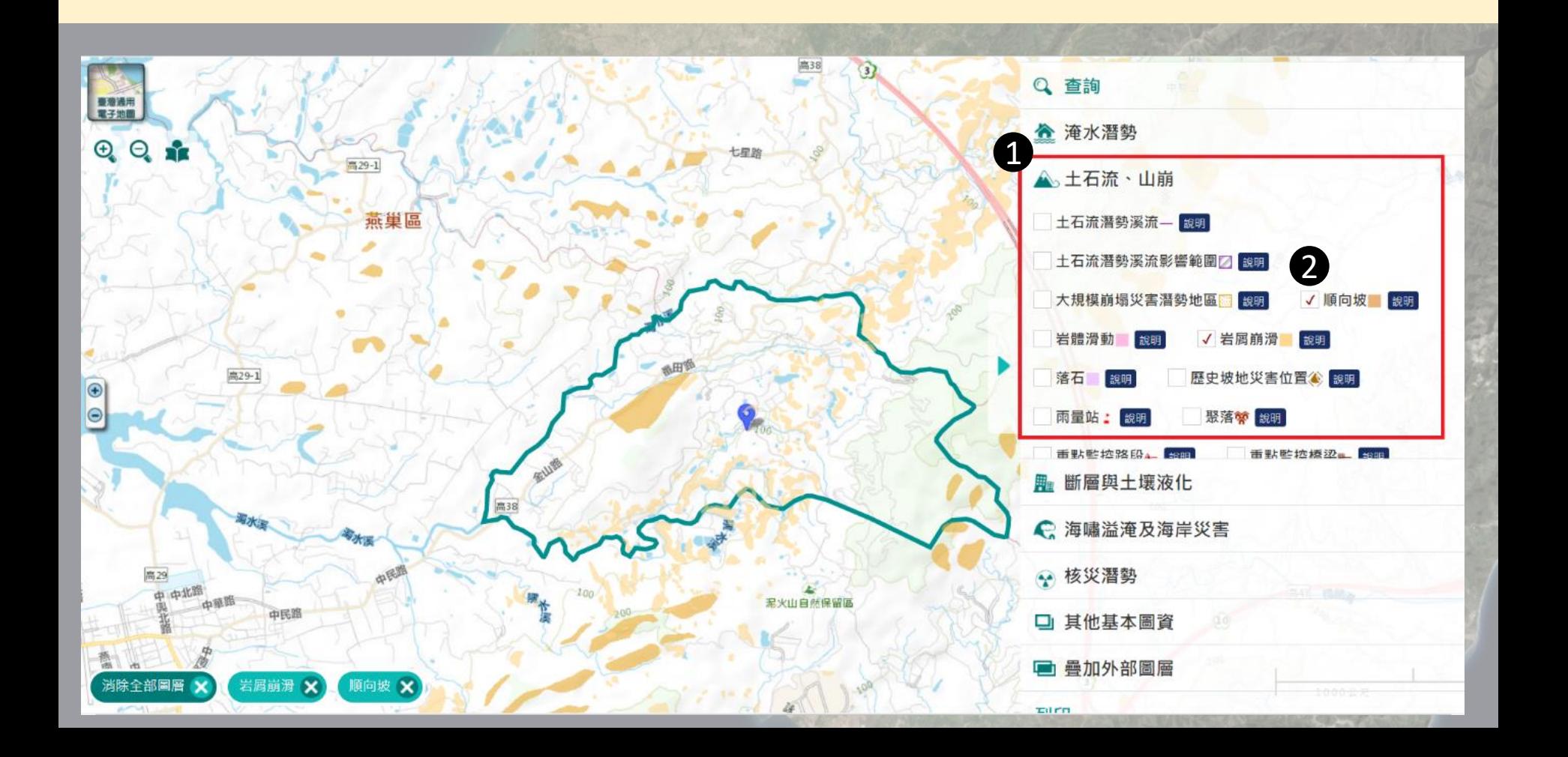

**步驟四**

### **地圖輸出 按下列印;選取儲存螢幕畫面;設定pdf格式;檔案傳檔輸出**

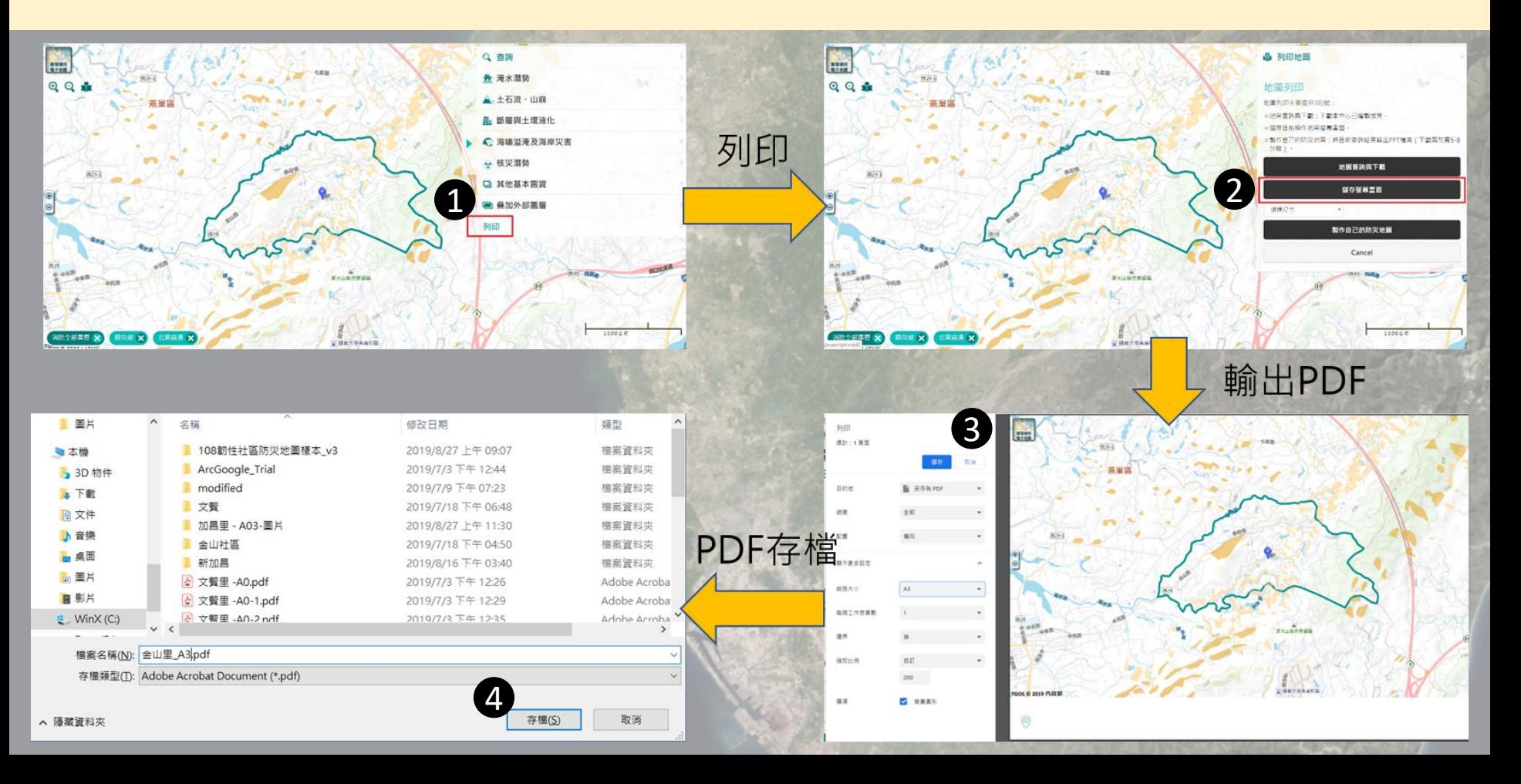

**p.10**

# 提作示範

# **三 製作簡易防災地圖**

### **防災地圖樣板介紹**

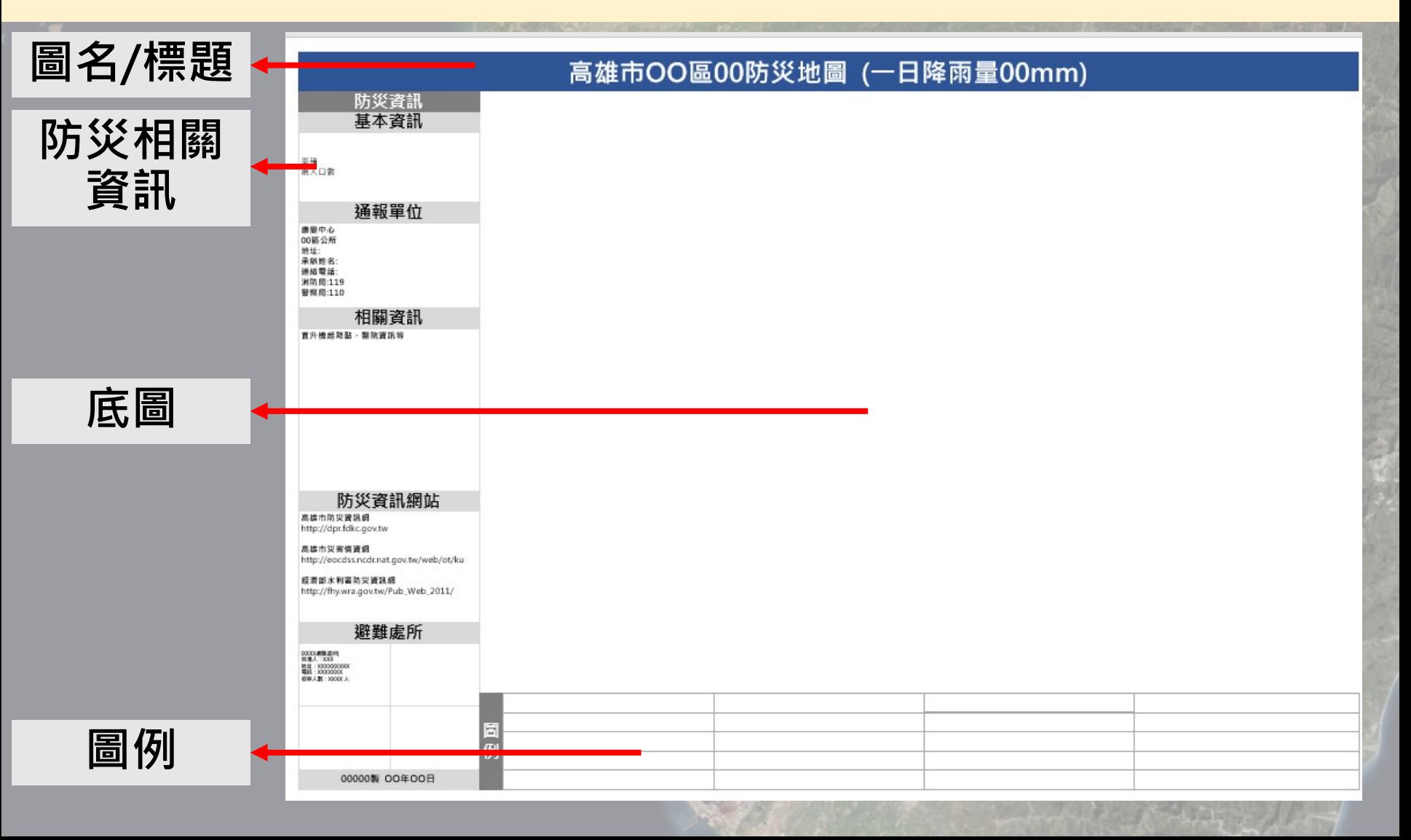

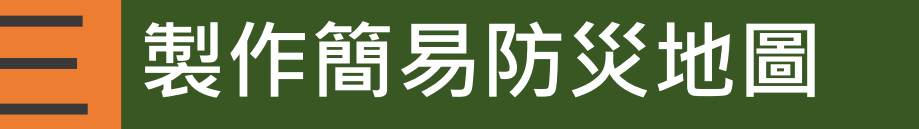

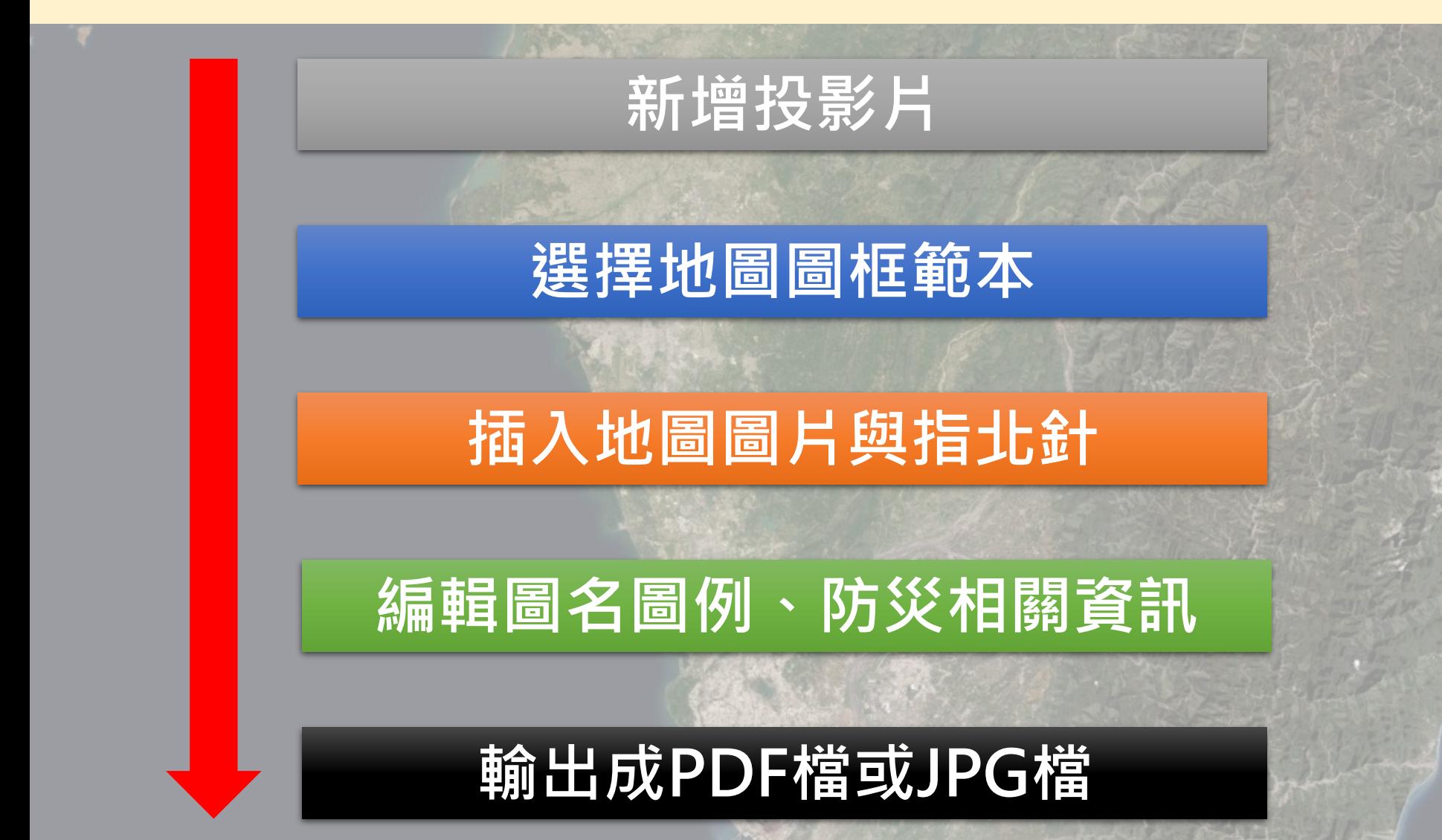

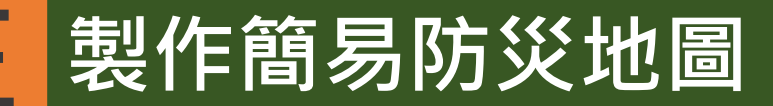

# **插入地圖圖片與指北針**

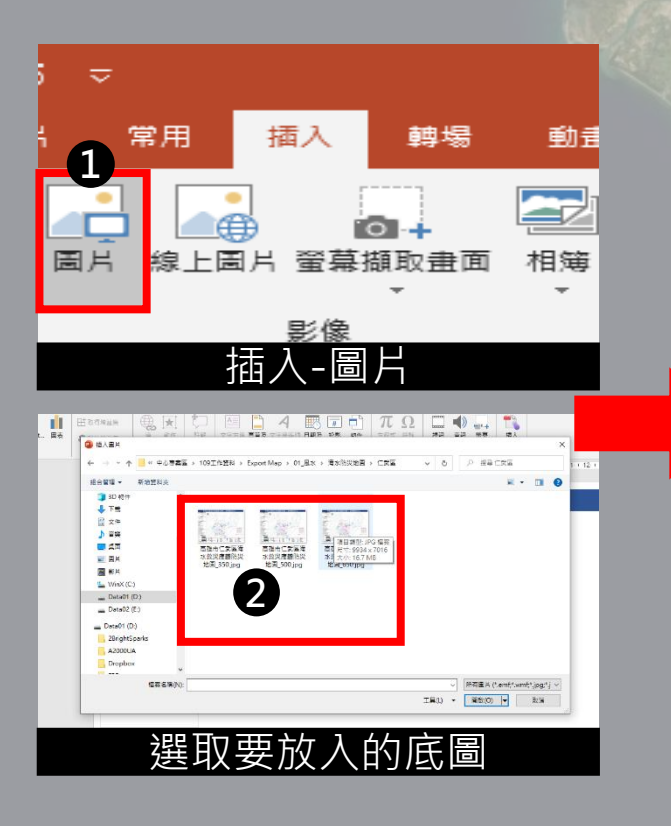

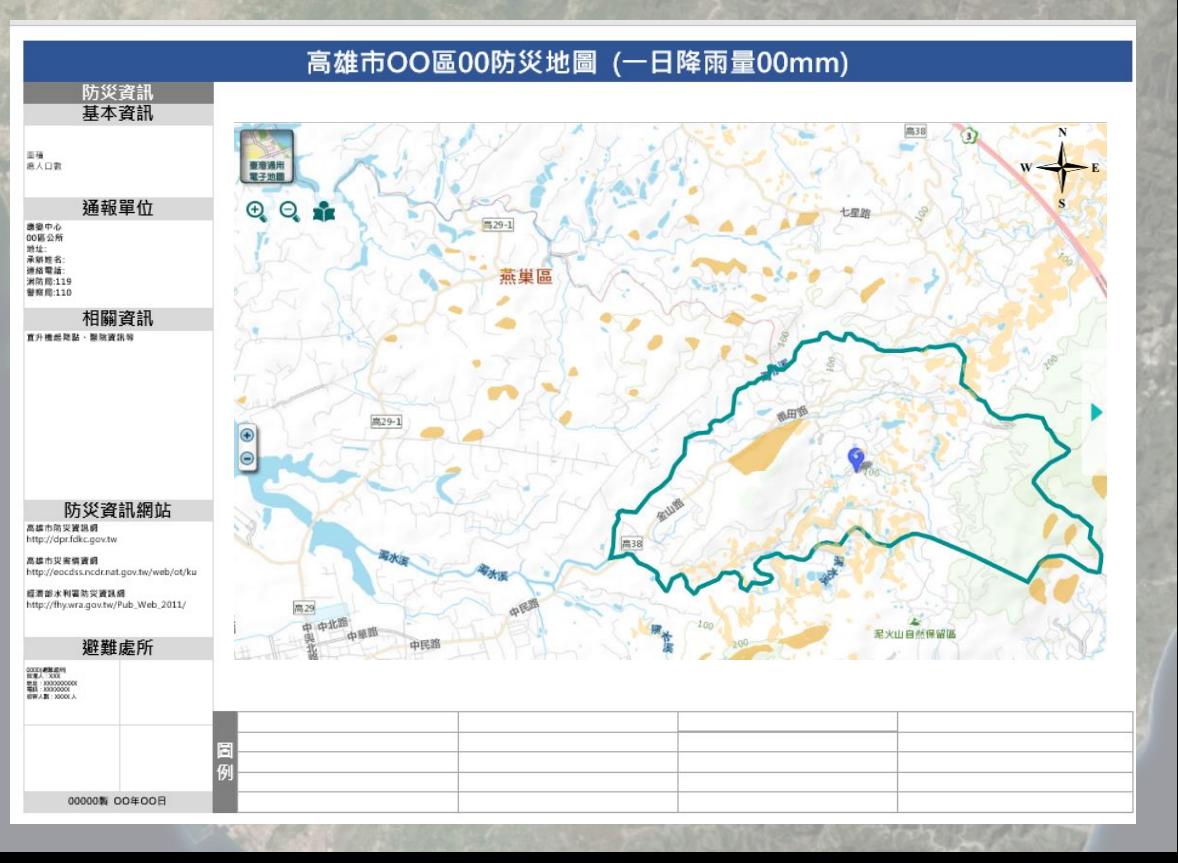

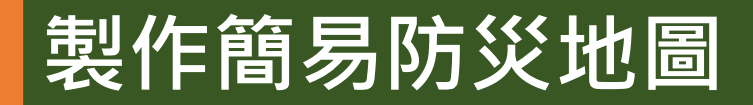

# **編輯圖名圖例、防災相關資訊**

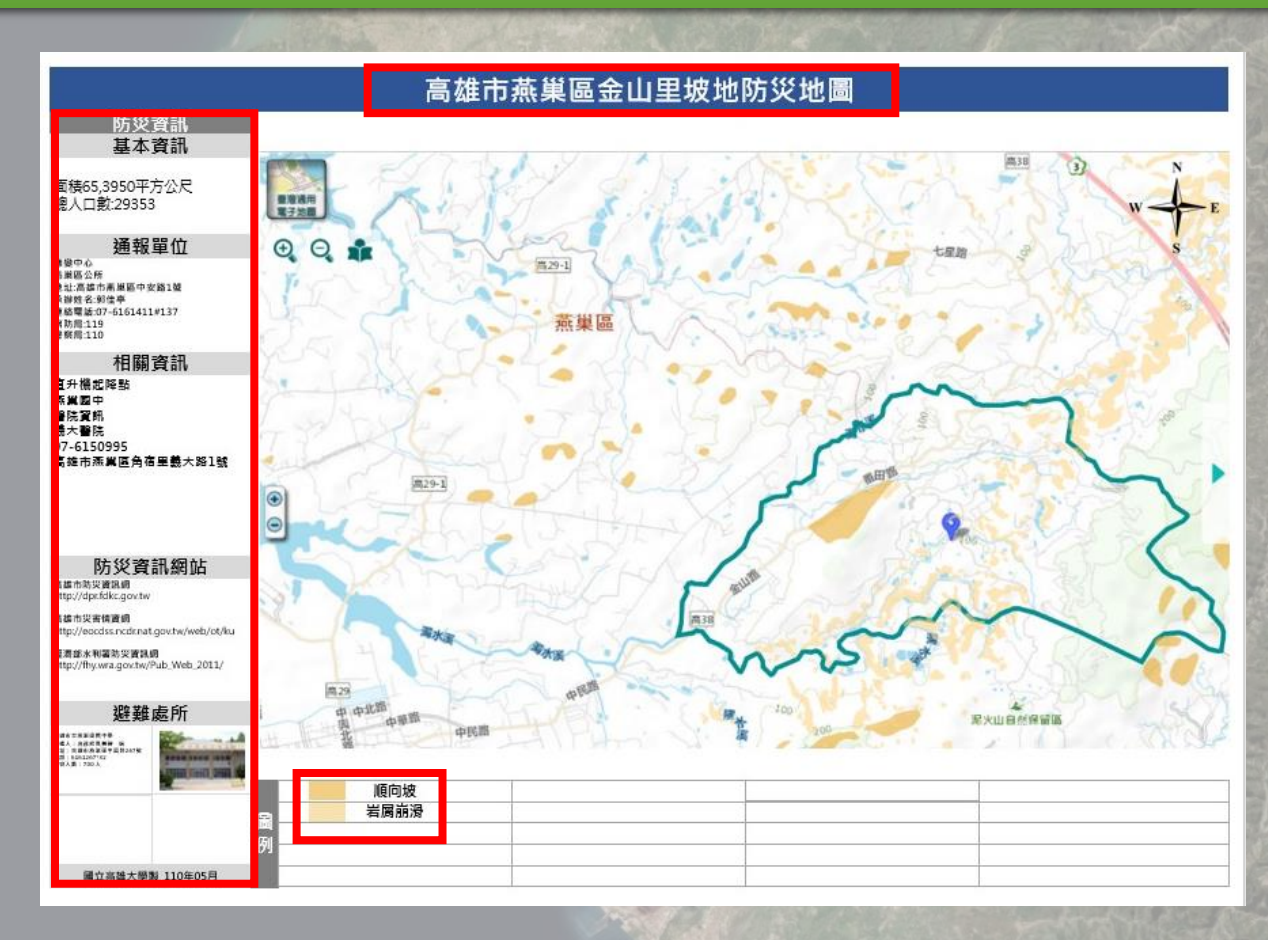

# **三 製作簡易防災地圖**

### **防災地圖樣本操作步驟**

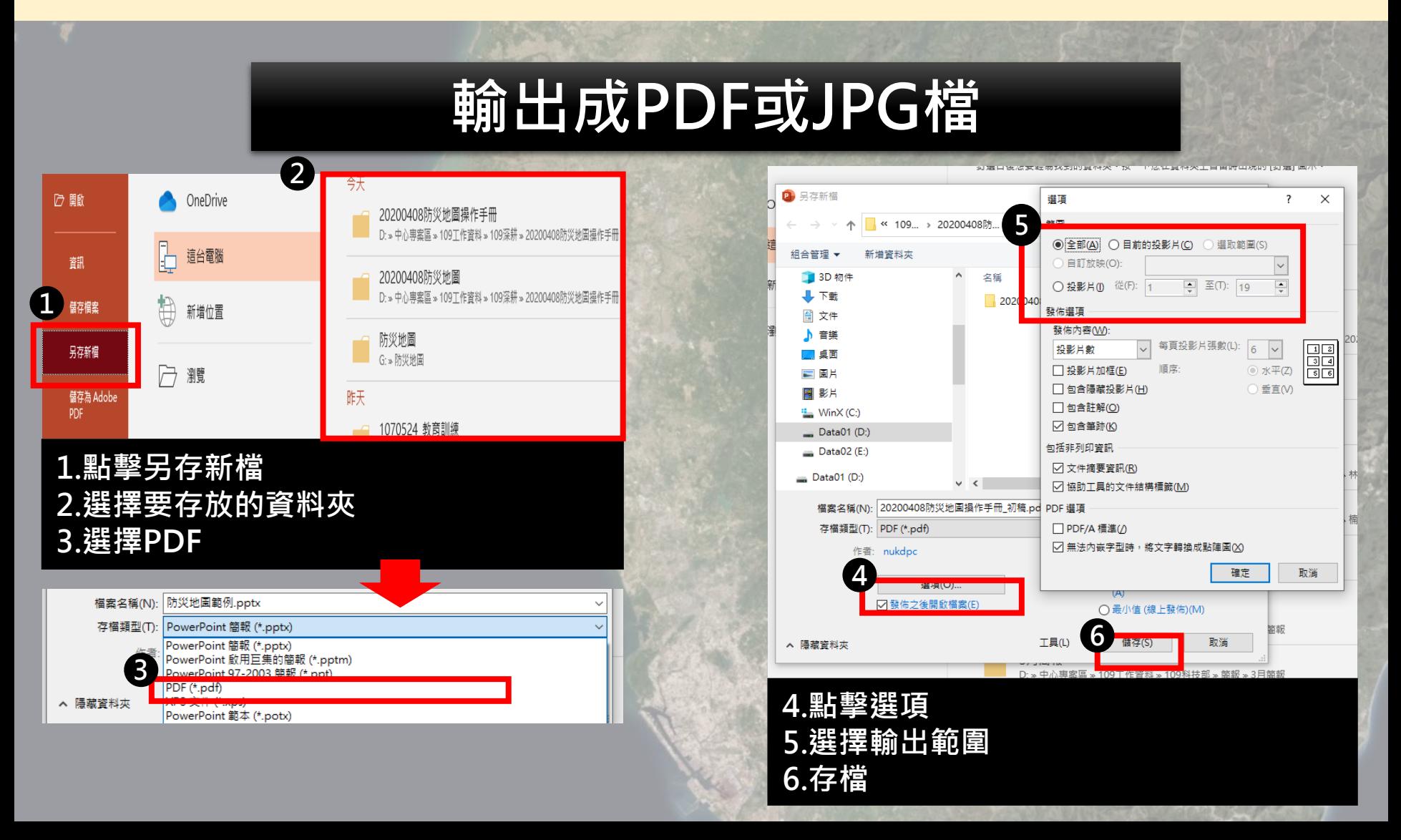

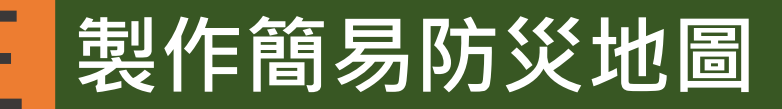

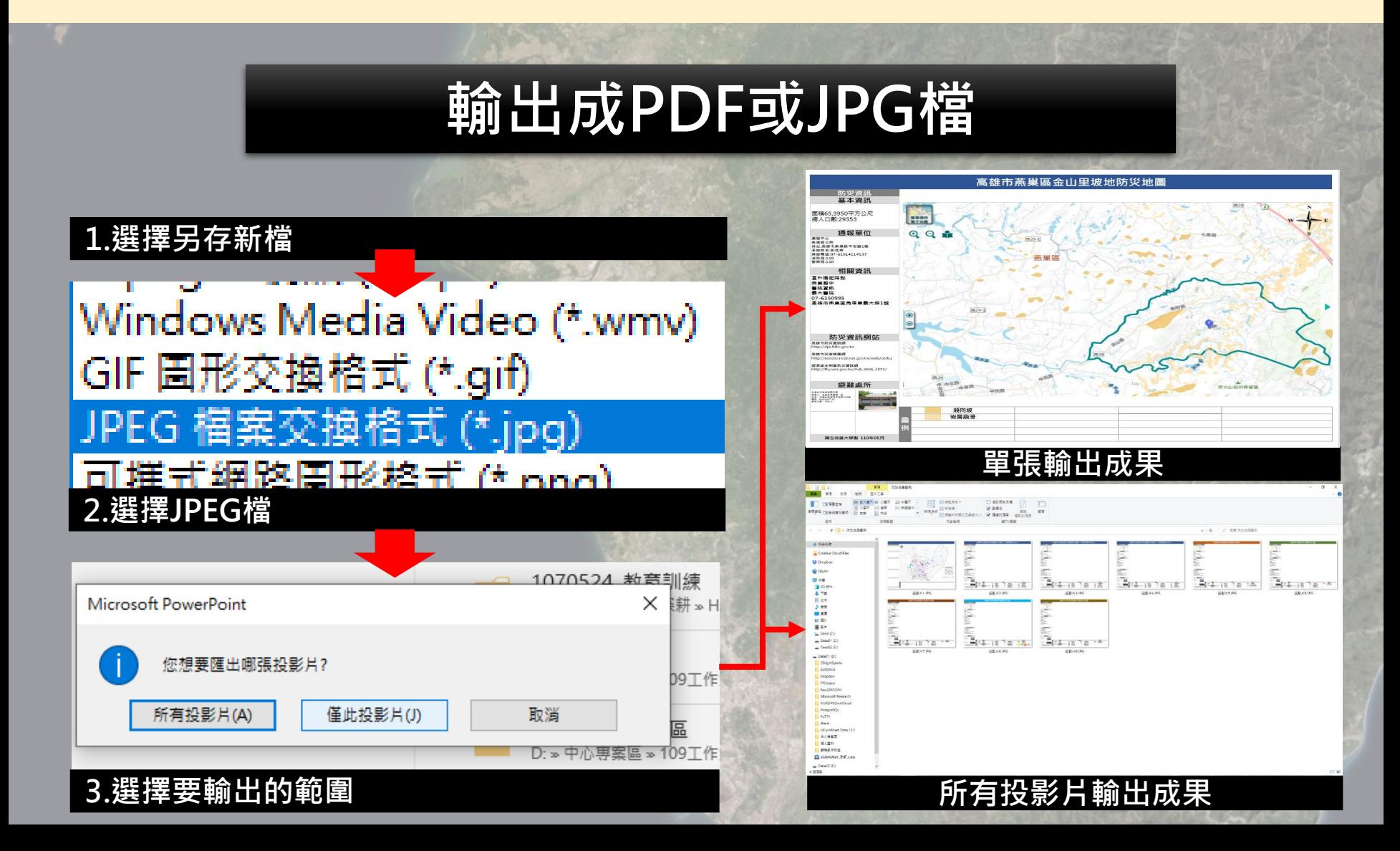

# **三 製作簡易防災地圖**

# 練習時間

# **國立高雄大學災害防救科技研究中心** 18**簡報線線**